# combining (and reshaping) data

## adam okulicz-kozaryn adam.okulicz.kozaryn@gmail.com

this version: Friday 11<sup>th</sup> February, 2022 09:30

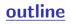

- intuition
- merge
- [\*] fancy merging SKIP
- append, reshape, xpose
- [\*] joinby

#### im worried

• nobody pushed ps2 to github so far

#### datasets of the day

- climate/weather, down to county (easy access!)
- o https://wonder.cdc.gov/EnvironmentalClimateData.html
- religion!
- O http://www.thearda.com/Archive/Files/Descriptions/RCMSCY10.asp
- O http://www.thearda.com/Archive/Files/Descriptions/CMS90CNT.asp
- state level policy https://www.statepolicyindex.com/data/

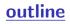

## intuition

merge

[\*] fancy merging SKIP

append, reshape, xpose

[\*] joinby

overview: merge, append, reshape, xpose, joinby

- merge, append, joinby combine
- o merge combines same obs from diff datasets
- o append stacks/adds more/diff obs on same vars
- reshape, xpose change shape;
- o reshape chn shape lon to wid or wid to lon
- xpose=transpose: obs to var
- merge is key! perhaps the most important command
- reshape useful and difficult
- append, xpose, joinby rare
- $\circ$  but good to know they are there and what they can do

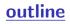

intuition

#### merge

[\*] fancy merging SKIP

append, reshape, xpose

[\*] joinby

#### the power of merge

- merging is one of the most useful things you'll learn here
- great value comes from simple fact of merging data
- recall from intro: there's a ton data of (and growing!)
- but these data are mostly useless unless in one file!
- somehow orgs (and researchers) in this persistent habit of having data chopped up in tiny multiple files
- hungry for knowledge want to use the data- this is where you come in! make \$ just merging!
- (and then fun: vis/graphs in 2wk, but merge first!)

#### easy to merge; difficult to do it right

- it depends on what kind of data (and luck) you have
- the challenge is to check what happened after the merge
- almost always it merges with issues
- thats where the work begins
- always investigate carefully non-merges
- make sure that \*ALL\* nonmerges are as expected
- even matches can be wrong
- o use a lot of des sta to investigate
- o always be skeptical, ask yourself whether it makes sense

#### after merge

- typically some obs did not merge due to diff coding
- say "Poland≠ "Republic of Poland"
- "CAMDEN" ≠" Camden" etc
- then go back and fix it before merge:
- replace ctry="Poland" if ctry=="Republic of Poland"
- in many cases it wasn't supposed to merge
- o eg data A: 1995-2000, but B: 1990-1998
- have to be 100% sure that nonmerges are correct!

#### merge

- ◊ after merging **always** think about output:
- ♦ tab \_merge
- ◊ variable \_merge takes on 3 values:
- $\diamond$  **3** obs in both datasets
- $\diamond$  **1** obs in master only
- $\diamond$  **2** obs in using only

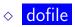

## merging investigation

- very useful!!:
- tab \_merge with time and geography
- $\circ$  say year and state
- may also want to list or edit part of datafile
- especially if it is small
- $\bullet$  can also sort on  $\_merge$  and other key vars
- it does take time to find out what happened

## merge 1:m

- often you merge 1:m
- very useful command indeed
- but people often make a mistake of specifying merge m:m
- and I have never seen, cannot even think of situation when this would be applicable

#### sometimes need to collapse!

- sometimes may have many (non-unique) obs in one dataset
- and the same in the other dataset
- eg multiple animal abuses per zip in one
- and multiple shelters per zip in the other one
- cannot merge it!! need to collapse less important one
- say interested in abuse, so collapse shelters: eg count by zip
- and merge shelterCount 1:m with multiple abuses by zip

## be clear about merging

- want to be clear about nonmerges in paper!
- say how many nonmerges and what you did about it
  eg dropped, fixed, etc

## merging multiple files

- multiple merge at once
- merge 1:1 id using A B C D
- o avoid at once, too messy
- better in some steps, eg A+B, C+D, AB+CD
- i guess best A+B, AB+C, ABC+D, like snowball :)
- perhaps best first do easy and clean merges
- leave the messy complicated untill the end, otherwise it will mess and complicate early on

#### 1:1 merge on 2 vars

- often need to merge 1:1 on 2 vars
- o when 2 vars uniquely define obs
- eg country-year, state-county
- merge 1:1 countryID year using B

#### what to merge on?

- geography! usually have some!
- and can always aggregate up! say have city and state, so can merge m:1 on state
- time! say with weather-usually weather matters!
- occupation! there are occ codes eg https:

//www.onetonline.org/find/descriptor/result/4.A.2.b.2

- census data: 5-yr ACS
  census is a great source of data, even at neigh lev!
- for neigh lev (census tracts) want 5-yr ACS
- https://geomap.ffiec.gov/FFIECGeocMap/GeocodeMap1.aspx
- https://data.census.gov/cedsci/advanced
- Geography: Tract: New Jersey: Camden County: All Census Tracts within Camden County
- note: selection appears at the bottom in blue box
- Topics: Income and Poverty: Poverty: Official Poverty Measure
- Years: 2015
- Search
- click "POVERTY STATUS IN THE PAST 12 MONTHS"

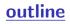

intuition

merge

# [\*] fancy merging SKIP

append, reshape, xpose

[\*] joinby

## merging non-matching ids

http://stats.stackexchange.com/questions/32830/

suggestions-on-how-to-merge-multiple-datasets-with-an-imperfect-i

- (1) The Catcher and the Rye, 7/16/51
- (2) The Catcher & the Rye, 7/16/51
- (3) Catcher and the Rye, 1951
- (4) The Catcher and the Rye (1951), [missing]

## merging non-matching ids

- ssc install strgroup
- o uses Levenshtein distances to do string matching
- reclink
- probabilistic matching scheme
- http://github.com/OpenRefine

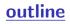

intuition

merge

[\*] fancy merging SKIP

append, reshape, xpose

[\*] joinby

append, reshape, xpose

## append

- combines (stacks) observations (same var)
- let's generate some data first
- use gss.dta, clear  $\diamond$ keep in 1/50 $\diamond$ save gss1.dta, replace (using)  $\diamond$ use gss.dta, clear  $\diamond$ keep in 51/100 (master)  $\diamond$ append using gss1.dta (combine with (using)  $\diamond$ dofile  $\diamond$
- append is easy in practice as compared to merge

#### reshape

- reshape is a very peculiar command
- incredibly powerful, and difficult to understand
- i thought i have mastered stata
- but whenever i reshape, i always scratch my head
- i just always help reshape -useful examples to clarify
- discuss in depth syntax : var , i, j
- yet reshape is the only way out in many situations

## reshape example

- ◊ use gss.dta, clear
- ◊ ren inc inc1
- ♦ gen inc2=2\*inc1
- $\diamond$  gen id=\_n
- ◊ reshape long inc, i(id) j(period)
- ♦ edit
- ♦ dofile
- and lets go over output of reshape—it tells you how it changed!

## outline

intuition

merge

[\*] fancy merging SKIP

append, reshape, xpose

[\*] joinby

## joinby

- form all pairwise combinations within groups, eg each child with each parent https://www.stata.com/manuals16/djoinby.pdf
- https://stats.idre.ucla.edu/stata/faq/ how-can-i-create-all-pairs-within-groups